# https://icpas.org.il/hs

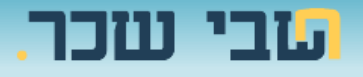

#### **ברוכים הבאים למדריך מקוצר לרישום אתר חשבי שכר**

#### **בכמה שלבים פשוטים תוכלו גם אתם להירשם לאתר ולהנות מכל האפשרויות**

. כנסו לאתר לשכת רואי החשבון בישראל חשבי שכר בכתובת  $1$ 

# **https://icpas.org.il/hs**

.2 בראש העמוד בצד שמאל לחצו על כניסה | הרשמה:

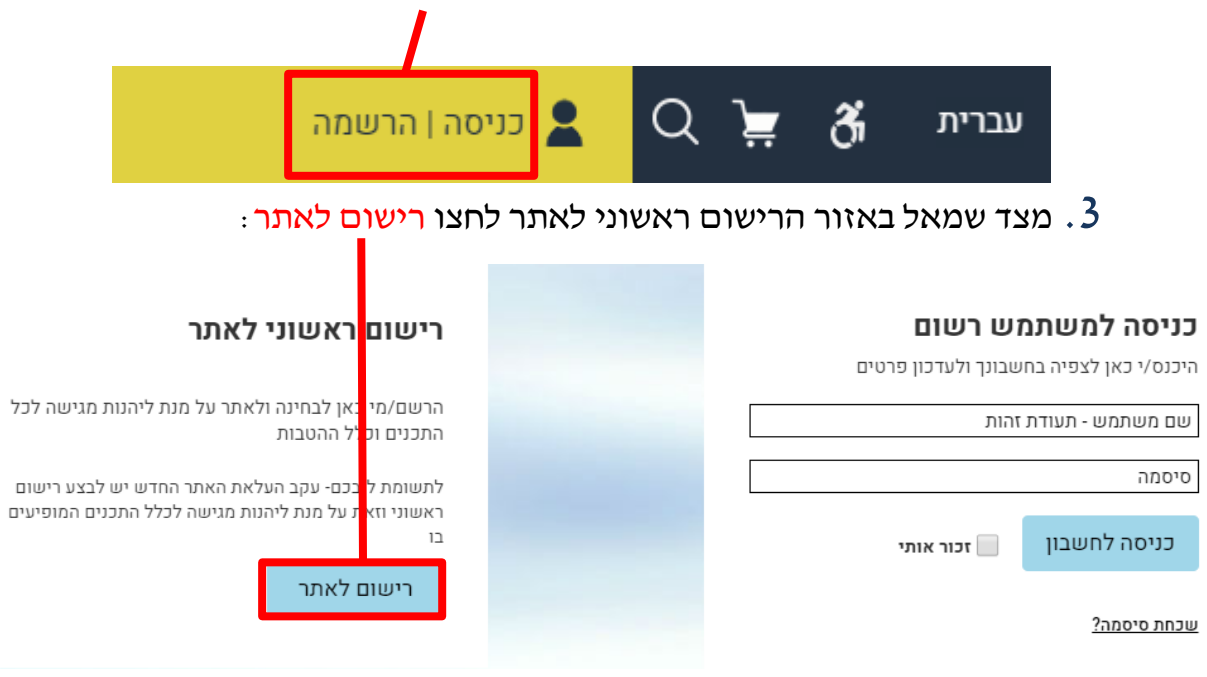

.4 בחלון שנפתח יש להזין את **כל** הפרטים המתבקשים מכם.

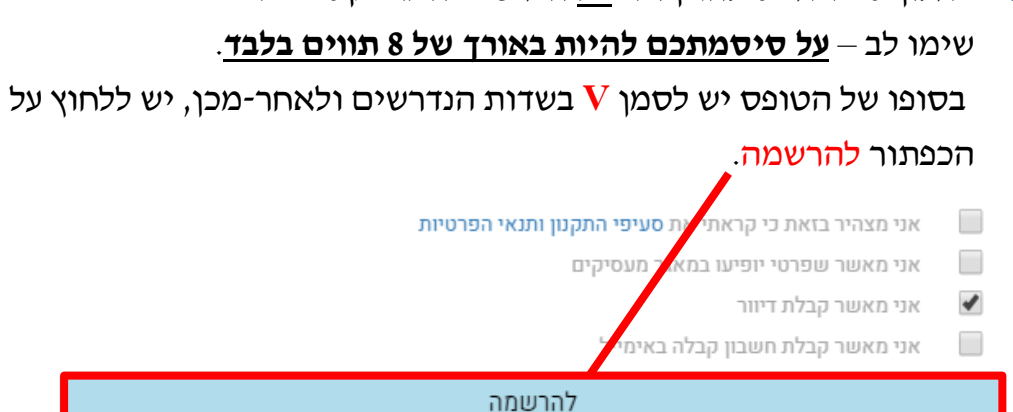

במידה וכל הפרטים מולאו כנדרש תועברו למסך המאשר את הרשמתכם לאתר.

## **ברכות! כעת אתם רשומים לאתר החדש של חשבי השכר!**

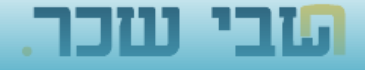

# https://icpas.org.il/hs

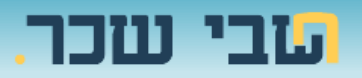

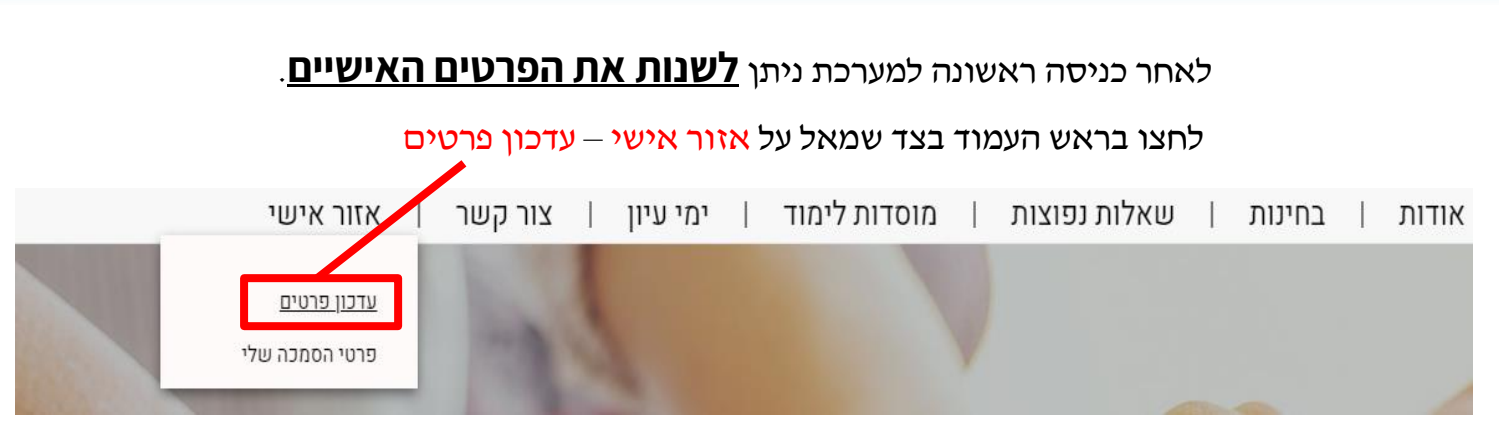

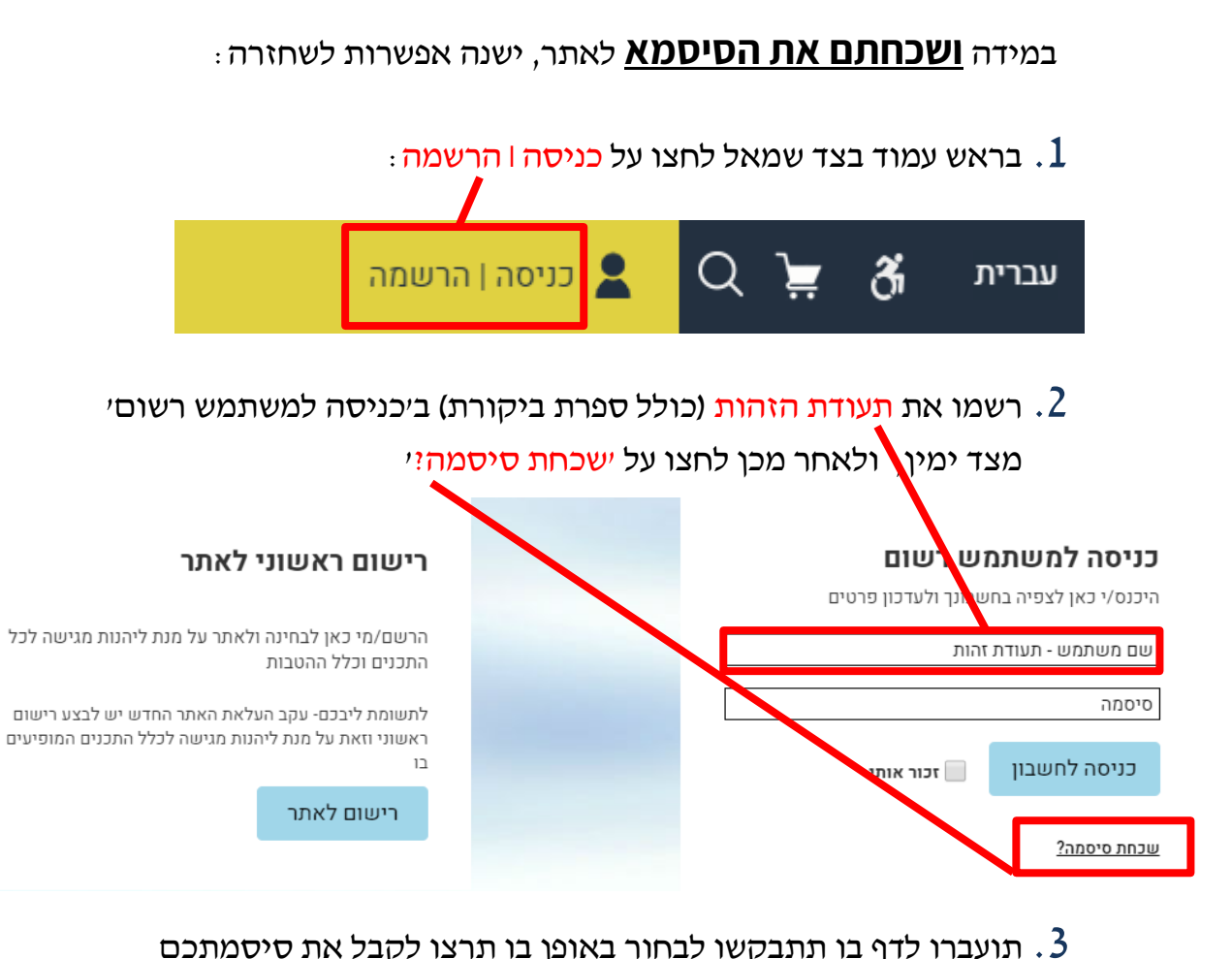

תועברו לדף בו תתבקשו לבחור באופן בו תרצו לקבל את סיסמתכם  $\,3$ החדשה: מספר הפלאפון **או** כתובת המייל שהוזנה בתהליך הרישום. יש לבחור את אופציה הרצויה וללחוץ על לחצן לקבלת סיסמה.

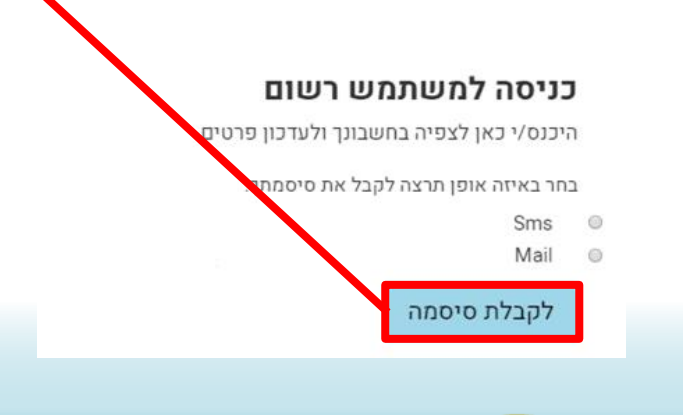

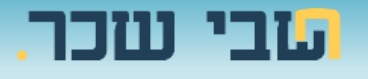

.4 תתקבל הודעת SMS או Mail עם סיסמה חלופית לאתר. יש להזין את הסיסמא שהתקבלה וללחוץ על אמת סיסמה:

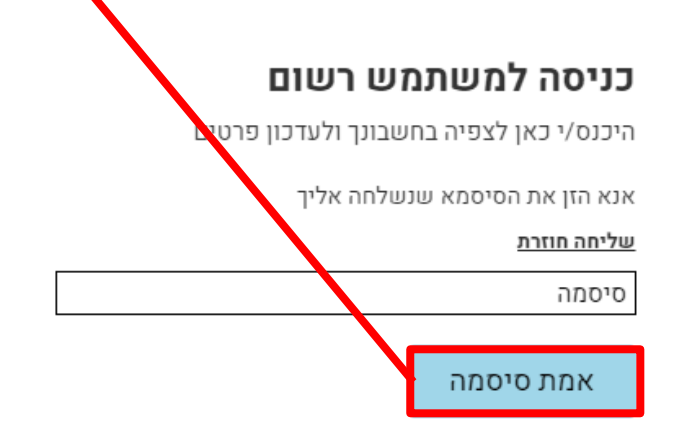

.5 לאחר הלחיצה על 'אמת סיסמה' תדרשו לעדכן את הסיסמה.

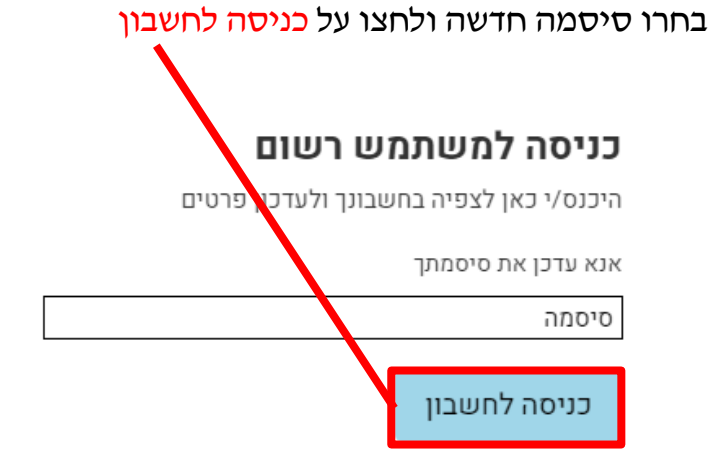

לאחר לחיצה על 'כניסה לחשבון' תועברו לדף הראשי באתר.

## **אנחנו מקוים כי תהנו מהאתר החדש של חשבי השכר!**

## **בהצלחה!**

מחלקת חשבי שכר

לשכת רואי חשבון בישראל

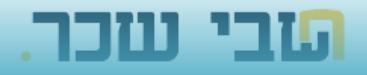